## **Anmeldung WebUtnis Login WebUntis**

1. Open a Web-Browser and go to www.webuntis.com

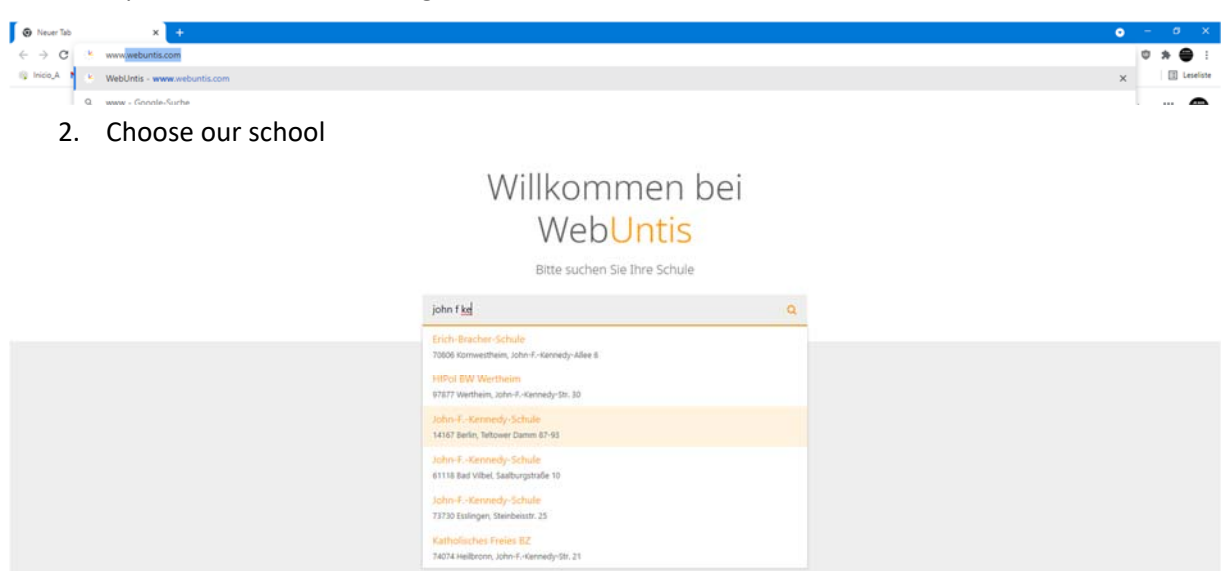

## 3. After choosing our school – the JFKS LOGO will show up

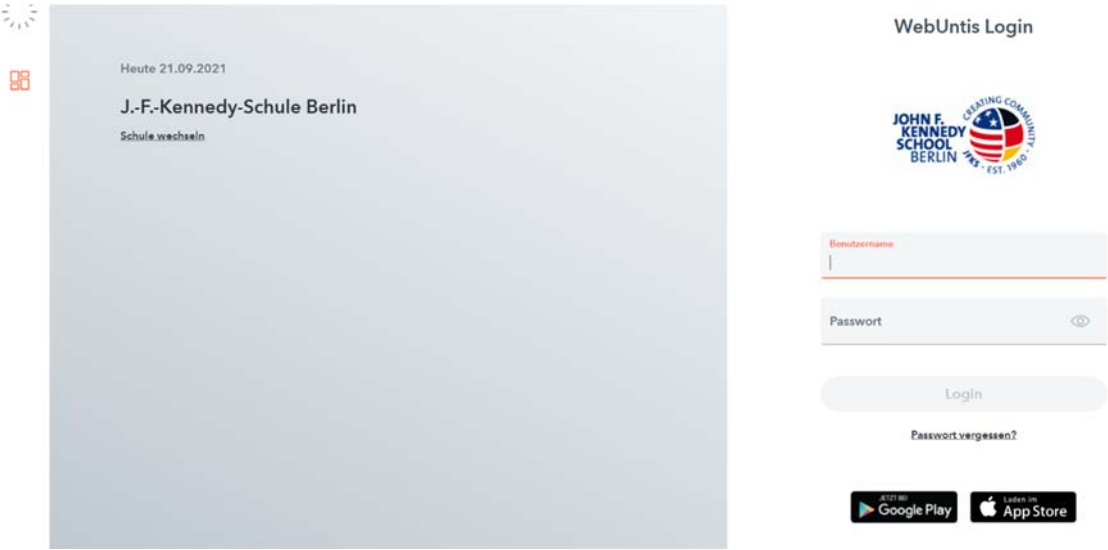

4. Now you can login with your username and password

Note: Username is 6letters Lastname + 3 letters firstname + \_1/\_2 for parents

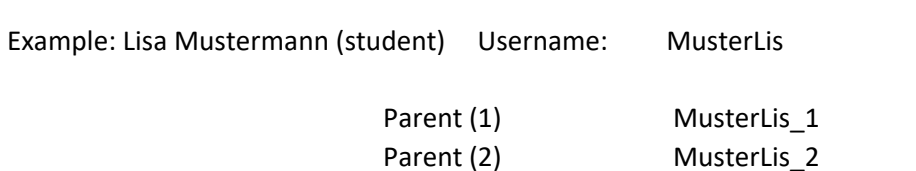

**If you log in for the first time, the website will ask you to change your password. The APP doesn't, so please log in first on the Website.**